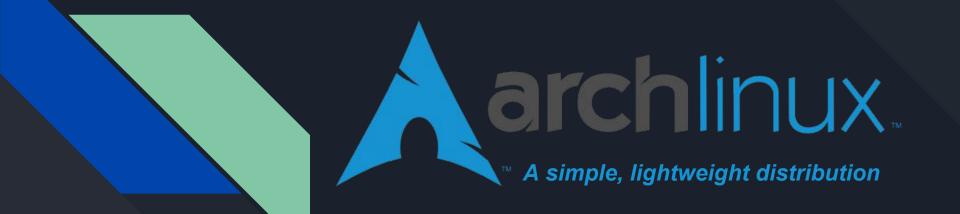

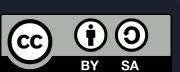

## The Arch History

- Inspired by CRUX/BSD Minimalism
  - Only officially support x86\_64
- Initially released March 11, 2002 by Judd Vinet
  - Arch is an angsty teen! Almost 16. Wow.
  - Now maintained by Aaron Griffin and The Arch Community

# The Arch Philosophy

- KISS Keep It Simple, Stupid
- Be Versatile Suits any role
- Stay Bleeding Edge Offer latest stable package versions
- Pragmatism over Ideology Design Decisions made on case-by-case basis
  - Developer consensus, evidence based analysis, debate

Focus on Simplicity, Minimalism, Code Correctness, Elegance

# The Arch Design/Principles

Relying on complex tools to manage and build your system is going to hurt the end users. [...] "If you try to hide the complexity of the system, you'll end up with a more complex system". Layers of abstraction that serve to hide internals are never a good thing. Instead, the internals should be designed in a way such that they NEED no hiding. — Aaron Griffin (Phrakture)

- Focuses on creating an environment that is straightforward and relatively easy for the user to understand directly. No polishing point-and-click style management tools.
  - Clean configs
  - No official package manager front-end
- For "Intermediate and advanced Linux users who aren't afraid of the command line"

## The Arch Difference

- Package manager
  - Pacman
- Rolling Release Model
  - Regular system updates ensure latest software. Keeps patching to a minimum(see code correctness)
- ArchWiki/Community/AUR
- Minimal installation images released by the team
  - Latest main system components

# The Arch Package Manager

- Pacman was created for Arch
  - Antergos
  - Manjaro
- Easter Egg
  - ILoveCandy
- Signed packages is default

```
Terminal - carl@manjaro:~
File Edit View Terminal Go Help
(1/1) checking package integrity
(1/1) loading package files
(1/1) checking for file conflicts
                                                                            100%
(1/1) checking available disk space
                                                    (1/1) installing leafpad
                                                    「#####################
[carl@manjaro ~]$ sudo leafpad /etc/pacman.conf
[carl@manjaro ~]$ sudo pacman -S openbox obconf oblogout
[sudo] password for carl:
resolving dependencies...
looking for inter-conflicts...
Targets (9): intltool-0.50.2-1  pygobject2-devel-2.28.6-8  pygtk-2.24.0-3
             python2-distutils-extra-2.37-1 python2-gobject2-2.28.6-8
             python2-imaging-1.7.7-5 obconf-2.0.3.git20100309-3
            oblogout - 0.2-14 openbox - 3.5.0-7
Total Download Size:
                       2.87 MiB
Total Installed Size:
                       27.19 MiB
Proceed with installation? [Y/n] v
:: Retrieving packages from extra-testing...
pygobject2-devel-2....
                          100.7 KiB
                                      390K/s 00:00 [-
python2-gobject2-2....
                          266.3 KiB
                                      432K/s 00:01
pvatk-2.24.0-3-x86 64
                          774.6 KiB
                                      414K/s 00:02 [-----C 0 0 0
```

# The Arch Package Manager

### Pacman

- Core Everything needed to set up base system
- Extra DEs, Programs, etc not necessary for base system
- Community Build/Voted on by community
  - ↑ Votes & Trusted User Adoption
- Multilib repo to support 32-bit apps in 64-bit env
- Testing repos
  - Testing Core + Extra
  - Community-Testing
  - Multilib-testing

## The Arch Release Model

- Rolling Releases
  - o Gentoo, Manjaro, Sid, Solus, Void
- Release Based
  - Debian/Ubuntu, Fedora,
- Packages are available quickly after upstream releases
- Gentoo builds packages from source
  - Very customizable
- Arch builds packages using the ABS(Arch Build System)
  - Ports-like system for building packages from source
    - Src tarballs -> Binary -> pacman
  - Quicker/easier to build/update

### The Arch Wiki

- Comprehensive
- Most recent information on specific topics
- Applicable beyond arch linux
- Lots of examples and bug reports

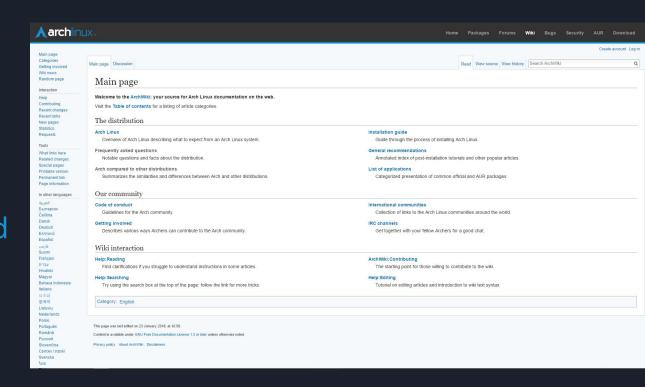

## The Arch Wiki

### **Fonts**

Tip: If you set the Scaling factor to a value above 1.00, the Accessibility menu will be automatically enabled.

Fonts can be set for Window titles, Interface (applications), Documents and Monospace. See the Fonts tab in the Tweak Tool for the relevant options.

For hinting, RGBA will likely be desired as this fits most monitors types, and if fonts appear too blocked reduce hinting to Slight or None.

### Startup applications

To start certain applications on login, copy the relevant .desktop file from /usr/share/applications/ to ~/.config/autostart/.

The gnome-tweak-tool allows managing autostart-entries.

Tip: If the plus sign button in the Tweak Tool's Startup Applications section is unresponsive, try start the Tweak Tool from the terminal using the following command: gnome-tweak-tool

Note: The deprecated gnome-session-properties dialog can be added by installing the gnome-session-properties AUR package.

### Power

When you are using a laptop you might want to alter the following settings:

```
$ gsettings set org.gnome.settings-daemon.plugins.power sleep-inactive-ac-timeout 3600
$ gsettings set org.gnome.settings-daemon.plugins.power sleep-inactive-ac-type hibernate
$ gsettings set org.gnome.settings-daemon.plugins.power sleep-inactive-battery-timeout 1800
$ gsettings set org.gnome.settings-daemon.plugins.power sleep-inactive-battery-type hibernate
$ gsettings set org.gnome.settings-daemon.plugins.power power-button-action suspend
$ gsettings set org.gnome.desktop.lockdown disable-lock-screen true
```

## The Arch Wiki

- "Most Comprehensive Distribution Wiki"
  - End-user knowledge base
  - Learn new programs
  - See example configs
- Other distros Classic definition of Wiki
  - Issue tracker
  - Corporate wiki

### https://i.imgur.com/Hokk8sK.jpg

### · boot Arch ISO & be online

- create a single partition and mark it bootable
- · build ext4 filesystem on it
- · mount the new partition

- · create 512M partition, Type: EFI system create second partition for the rest
- · build FAT32 on 512MB one
- · build ext4 on the other
- · mount the large ext4 partition
- · create directory boot on it
- mount 512MB one in to boot
- (optional) set geographicly close mirror top
- install the base system
- pacstrap /mnt base base-devel
- generate fstab
- · chroot in to the new system arch-chroot /mnt

### · install and configure GRUB

- · install systemd bootloader
- · create new boot entry

### · set the defaut entry

remove the bootable media, restart PC

- · login as root
- · set password for root
- set hostname
- · add new user & set password passwd bastard
- edit sudoers to allow new user to sudo
- · check the name of your network interface
- · enable aguiring dynamic IP
- uncomment desired locales in locale.gen
- · generate new locales & set one system wide
- select timezone and set it permanent
- · set hardware clock and sync using ntp
- setup a swap file if RAM < 2GB</li>

chmod 600 /swapfile mkswap /swapfile

· enable color and x86 repo in pacman.conf

 synchronize repositories and reboot pacman -Sv && reboot

- log in as regular user and use sudo
- · install the default video driver
- · install OpenGL support
- · install video driver specific for your hardware

install Xorg packages

install desktop environment of your choice

|  | gnome, gnome-extra |  |
|--|--------------------|--|
|  |                    |  |
|  |                    |  |
|  |                    |  |
|  |                    |  |
|  |                    |  |

Xfce as an example

- · install & enable login manager LightDM
- unmute master volume channel
- reboot PC

- · add archlinuxfr repo to pacman.conf
- synchronize repositories databases
- · install yaourt to access AUR packages
- · initialize pacman keyring and add infinality key

- # pacman-key --1sign-key 962DDE58
- add infinality repos to pacman.conf

- synchronize repositories databases
- install infinality fonts packages

- install Zsh package
- · create an empty config file
- · install Prezto framework from AUR
- · change your shell to Z shell and make sure your terminal supports unicode
- · log out and log back in for the effect

- https://wiki.archlinux.org/index.php/installation\_guide
- USB, Server Mount & Client Boot, Chroot, VM, Dual Boot Win
- archlinux.org/download
  - University Mirrors
  - Torrents
    - rit.edu
    - rit.edu

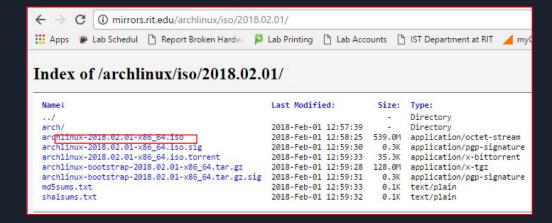

- USB Install
  - https://wiki.archlinux.org/index.php/USB\_flash\_installation\_media
  - \$ dd bs=4M if=/path/to/archlinux.iso of=/dev/sdx status=progress oflag=sync

### Contents [hide] 1 BIOS and UEFI bootable USB 1.1 Using dd 1.1.1 In GNU/Linux 1.1.2 In Windows 1.1.2.1 Using Rufus 1.1.2.2 Using USBwriter 1.1.2.3 Using win32diskimager 1.1.2.4 Using Cygwin 1.1.2.5 dd for Windows 1.1.3 In macOS 1.2 Using manual formatting 121 In GNU/Linux 1.2.2 In Windows 2 Other methods for BIOS systems 2.1 In GNU/Linux 2.1.1 Using a multiboot USB drive 2.1.2 Using GNOME Disk Utility 2.1.3 Making a USB-ZIP drive 2.1.4 Using UNetbootin 2.2 In Windows 2.2.1 The Flashnul way 2.2.2 Loading the installation media from RAM 2.2.2.1 Preparing the USB flash drive 2.2.2.2 Copy the needed files to the USB flash drive 2.2.2.3 Create the configuration file 2.2.2.4 Final steps 3 Troubleshooting 4 See also

**Boot into Arch Linux!** 

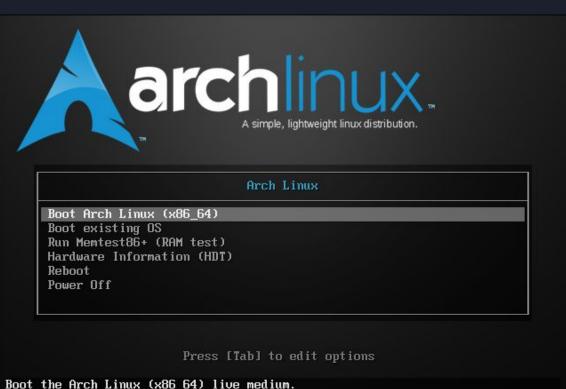

Boot the Arch Linux (x86\_64) live medium. It allows you to install Arch Linux or perform system maintenance.

```
Arch Linux 4.14.15-1-ARCH (tty1)

Arch Linux 4.14.15-1-ARCH (tty1)

archiso login: root (automatic login)

root@archiso "# ping archlinux.org (138.201.81.199) 56(84) bytes of data.
64 bytes from apollo.archlinux.org (138.201.81.199): icmp_seq=1 ttl=128 time=94.0 ms
64 bytes from apollo.archlinux.org (138.201.81.199): icmp_seq=3 ttl=128 time=94.1 ms
64 bytes from apollo.archlinux.org (138.201.81.199): icmp_seq=4 ttl=128 time=94.0 ms
64 bytes from apollo.archlinux.org (138.201.81.199): icmp_seq=5 ttl=128 time=94.0 ms
64 bytes from apollo.archlinux.org (138.201.81.199): icmp_seq=5 ttl=128 time=94.0 ms
64 bytes from apollo.archlinux.org (138.201.81.199): icmp_seq=6 ttl=128 time=94.0 ms
65 bytes from apollo.archlinux.org (138.201.81.199): icmp_seq=6 ttl=128 time=94.0 ms
```

- https://wiki.archlinux.org/index.php/Wireless\_network\_ configuration
- https://wiki.archlinux.org/index.php/Network\_configurat ion#Device\_driver
- Nano, vi, vim

## First Boot

- Update system clock
  - # timedatectl set-ntp true
- Partition disks
  - o fdisk-I, Isblk
  - fdisk /dev/sda, parted /dev/sda
- Needed partitions
  - 0 /
  - EFI System partition
- Encrypt disks, LVM, RAID, swap, other partitions

```
Partition type
    p primary (0 primary, 0 extended, 4 free)
    e extended (container for logical partitions)

Select (default p): p

Partition number (1-4, default 1):

First sector (2048-209715199, default 2048):

Last sector, +sectors or +size{K,M,G,T,P} (2048-209715199, default 209715199):

Created a new partition 1 of type 'Linux' and of size 100 GiB.

Command (m for help): w

The partition table has been altered.

Calling ioctl() to re-read partition table.

Syncing disks.

root@archiso ~ #
```

### **Format Partitions**

```
# mkfs.ext4 /dev/sda1

# mkswap /dev/sda3

# Swapon /dev/sda3

# mount /dev/sda1 /mnt

# mkswap /dev/sda3

# swapon /dev/sda3

# mount /dev/sda1 /mnt

# mount /dev/sda1 /mnt

# mount /dev/sda2 /mnt/boot

# mount /dev/sda2 /mnt/boot
```

```
# Isbl
```

# Mirrors/Pacstrap

- Packages are downloaded from mirror servers
  - # vim /etc/pacman.d/mirrorlist
- Sorted by sync status and speed at time of image creation

```
## United States
Server = http://mirrors.rit.edu/archlinux/$repo/os/$arch
```

- Install base package group
  - # pacstrap /mnt base
    - base-devel

```
## dreh Linux report tory nirrorlist
## Fittered by prirors score from sirror status page
## Generated on 2018-02-01
## China
Scrours = http://mirrors.xjtu.edu.cn/archi.inux/$repo/os/$arch
## Canada
Scrours = http://mirror.its.dal.ca/archi.inux/$repo/os/$arch
## Bigljum
Scrours = http://mirror.archi.inux.be.org/$repo/os/$arch
## Hidly
Scrours = http://archi.inux.cu.be/$repo/os/$arch
## Status
Scrours = http://archi.inux.su.be/arcpo/os/$arch
## Singapore
Scrours = http://archi.inux.su.be/arcpo/os/$arch
## Singapore
Scrours = http://archi.inux.su.be/arcpo/os/$arch
## Singapore
Scrours = http://archi.inux.su.be/arcpo/os/$arch
## Singapore
Scrours = http://archi.inux.su.be/arcpo/os/$arch
## Singapore
Scrours = http://mirror.jmi.kg.ac.rs/archi.inux/$repo/os/$arch
## Golonia
Scrours = http://mirror.und.edu/pab/archi.inux/$repo/os/$arch
## Golonia
Scrours = http://mirror.und.edu/pab/archi.inux/$repo/os/$arch
## United States
Scrours = http://mirror.giti.io/archi.inux/$repo/os/$arch
## United States
Scrours = http://mirror.gitj.io/archi.inux/$repo/os/$arch
## United States
Scrours = http://mirror.gitj.io/archi.inux/$repo/os/$arch
## United States
Scrours = http://mirror.gitj.io/archi.inux/$repo/os/$arch
## States
Scrours = http://mirror.gitj.io/archi.inux/$repo/os/$arch
## States
Scrours = http://mirror.gitj.io/archi.inux/$repo/os/$arch
## States
Scrours = http://mirror.gitj.io/archi.inux/$repo/os/$arch
## States
Scrours = http://mirror.gitj.io/archi.inux/$repo/os/$arch
## States
Scrours = http://mirror.gitj.io/archi.inux/$repo/os/$arch
## States
Scrours = http://mirror.gitj.io/archi.inux/$repo/os/$arch
## States
Scrours = http://mirror.gitj.io/archi.inux/$repo/os/$arch
## States
Scrours = http://mirror.gitj.io/archi.io/archi.i
```

# Configuration

```
genfstab -U /mnt >> /mnt/etc/fstab
   # cat/mnt/etc/fstab
  arch-chroot/mnt
  In -sf /usr/share/zoneinfo/America/New_York
  hwclock --systohc
   # cat /etc/adjtime
# vi /etc/locale.gen "Uncomment en_US.UTF-8 UTF-8"
     Locale-gen
  echo "LANG=en_US.UTF-8" > /etc/locale.conf
```

# Configuration

- # echo "myhostname" > /etc/hostname
- # passwd
- Read the GRUB wiki page
- # pacman -S grub
  - # grub-install --target=1386-pc /dev/sda this is boot
  - # Grub-mkconfig -o /boot/grub/grub.cfg
- Intel CPU?
- # pacman -S intel-ucode
  - Enable microcode updates

/etc/hosts

127.0.0.1 localhost
::1 localhost
127.0.1.1 myhostname.localdomain myhostname

# Configuration (GRUB)

- Extra options:
  - o LVM
  - Dual Boot
  - Tips/Tricks
  - O RAID
  - Encryption
- GRUB ArchWiki

```
:: Proceed with installation? [Y/n] Y
:: Retrieving packages...
grub-2:2.02-4-x86_64
                                   6.0 MiB 54.8M/s 00:00 [############################# 100%
(1/1) checking keys in keyring
                                                          [################################## ] 100%
(1/1) checking package integrity
                                                         [########### ] 100%
(1/1) loading package files
                                                         [########## ] 100%
(1/1) checking for file conflicts
                                                         [########## ] 100%
(1/1) checking available disk space
                                                          [########### ] 100%
:: Processing package changes...
(1/1) installing grub
                                                         [########## ] 100%
Generating grub.cfg.example config file...
This may fail on some machines running a custom kernel.
done.
Optional dependencies for grub
   freetupe2: For grub-mkfont usage
   fuse2: For grub-mount usage
   dosfstools: For grub-mkrescue FAT FS and EFI support
   efibootmgr: For grub-install EFI support
   libisoburn: Provides xorriso for generating grub rescue iso using grub-mkrescue
   os-prober: To detect other OSes when generating grub.cfg in BIOS systems
   mtools: For grub-mkrescue FAT FS support
:: Running post-transaction hooks...
(1/2) Arming ConditionNeedsUpdate...
(2/2) Updating the info directory file...
[root@archiso /]# grub-install --target=i386-pc /dev/sda
Installing for i386-pc platform.
Installation finished. No error reported.
[root@archiso /]# grub-mkconfig -o /boot/grub/grub.cfg
Generating grub configuration file ...
Found linux image: /boot/vmlinuz-linux
Found initrd image(s) in /boot: initramfs-linux.img
Found fallback initrd image(s) in /boot: initramfs-linux-fallback.img
done
```

## Exit chroot, restart

# exit

# reboot

GNU GRUB version 2.02

\*Arch Linux
Advanced options for Arch Linux

Use the ↑ and ↓ keys to select which entry is highlighted. Press enter to boot the selected OS, `e' to edit the commands before booting or `c' for a command-line.

# W0000000000000!!!!!

```
Arch Linux 4.15.4-1-ARCH (tty1)
archlinux login: root
Last login: Fri Feb 23 17:45:16 on tty1
[root@archlinux ~]#
```

What's next?

## Unlimited Possibilities

- General Recommendations
  - Desktop Environments
    - Look up your fave on the arch wiki
- List of Applications
  - VPN Clients, Browsers, File Explorers, Torrent Clients, Email Clients, Terminal Emulators, IRC Clients, Remote Desktop Clients, Video Players, Music Players, Image Viewers/Editors, Collection Managers, Partition Managers, Disk Cleaning, Document/Text Editors, Readers/Viewers, Security, Science, Amateur Radio, etc

# Pacman Mirrorlist Gen

- archlinux.org/mirrorlist
- #/etc/pacman.d/mirrorlist

## Install Gnome

```
Arch Linux 4.15.4-1-ARCH (tty1)
archlinux login: root
Last login: Fri Feb 23 17:45:16 on tty1
[root@archlinux "]# pacman -S gnome
:: There are 51 members in group gnome:
:: Repository extra
  1) adwaita-icon-theme 2) baobab 3) eog 4) epiphany 5) evince 6) gdm 7) gnome-backgrounds
  8) gnome-calculator 9) gnome-calendar 10) gnome-color-manager 11) gnome-contacts
  12) gnome-control-center 13) gnome-dictionary 14) gnome-disk-utility 15) gnome-font-viewer
  16) gnome-keyring 17) gnome-logs 18) gnome-screenshot 19) gnome-session
  20) gnome-settings-daemon 21) gnome-shell 22) gnome-shell-extensions 23) gnome-system-monitor
  24) gnome-terminal 25) gnome-themes-standard 26) gnome-user-docs 27) gnome-user-share
  28) grilo-plugins 29) gucharmap 30) gvfs 31) gvfs-afc 32) gvfs-goa 33) gvfs-google
  34) gufs-gphoto2 35) gufs-mtp 36) gufs-nfs 37) gufs-smb 38) mousetweaks 39) mutter
  40) nautilus 41) networkmanager 42) rygel 43) sushi 44) totem 45) tracker
  46) tracker-miners 47) vino 48) xdq-user-dirs-qtk 49) yelp
:: Repository community
  50) gnome-software 51) simple-scan
Enter a selection (default=all):
```